# Player Participation Newsletter #3

Wednesday, November 10, 2004

## *Microsoft .NET Framework 1.1 Service Pack 1*

We are now recommending that Service Pack 1 of the Microsoft .Net Framework 1.1 be installed on all machines running the Player Participation software. The Player Participation software will detect the existence of the service pack and take advantage of a new feature that allows photos to load in substantially less time. You may download the service pack from Microsoft's website or the Downloads section of [http://www.nflgsis.com/pp.](http://www.nflgsis.com/pp)

**IMPORTANT:** This is a 10MB file and will take a long time to download using the GSIS network at the stadium. If you download it from the GSIS network at the stadium you should put the file on the USB drive or shared network drive so that it can be installed on other machines. We suggest you download the file before you go to your next game and bring it with you on a CD, or USB drive. This will need to be installed on each machine running the Player Participation application.

#### *New Software Enhancements*

The following enhancements to the Player Participation software have been added for Week #8. The new software version is 1.1.0.3.

1. When loading photographs from the CompactFlash card, you are now required to enter the name of the camera operator. The camera operator's name will be embedded into each photograph.

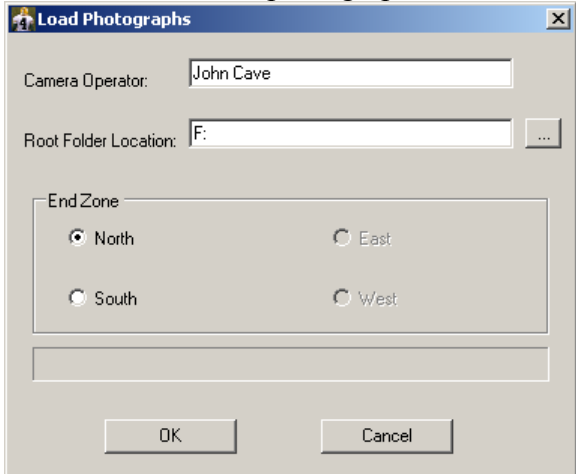

2. When viewing the information about a photograph, the camera operator's name will now appear.

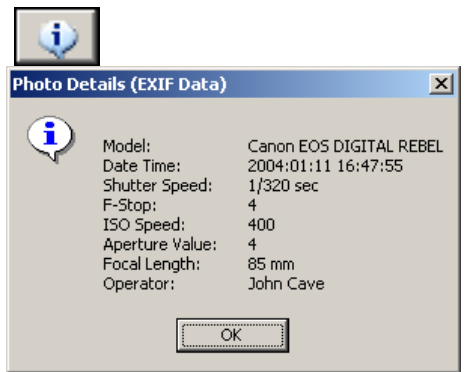

3. You may now delete a player from the middle of the identified list by rightclicking on the player and choosing Delete.

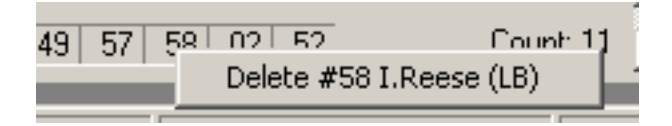

4. When you set the brightness slider for an end zone, that brightness value will be applied to all photographs from that end zone. The reset brightness button has been removed, as it is no longer necessary.

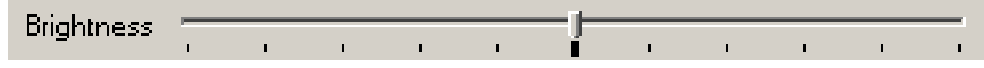

- 5. Thumbnail photos are loaded much faster now if Service Pack 1 of the Microsoft .Net Framework 1.1 has been installed on the machine. If the service pack has not been installed you will receive a message when starting the application indicating that Service Pack 1 should be installed.
- 6. When typing a uniform number that has already been recorded on a play, the background color of that uniform number will turn blue.

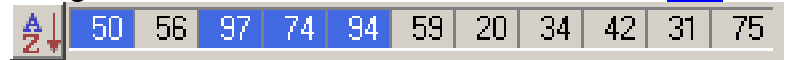

#### *Uploading Data via GSIS ISDN Network*

The new recommended procedure for uploading the data to the NFL is to attach the "Primary" Player Participation laptop to the GSIS network and upload the data using the GSIS network instead of the dial-up connection. Please speak with the GSIS Stadium Technician for instructions on how to connect to the GSIS network.

For clubs that routinely complete the Player Participation entry in less than 2 hours, the ISDN circuit will remain active until you upload the data. If you take longer than 2 hours, you should call the helpdesk number (877-635-0171) to activate the ISDN circuit so you may upload the data.

For Sunday night and Monday night games, the circuit will remain active until you upload the data.

If the ISDN circuit is not available for any reason, you may always use the dial-up method of uploading the data.

# *Verifying Players that Generally Play Entire Game*

There are certain positions that, barring injury, generally participate in every play. For example: offensive linemen, quarterbacks and safeties normally participate in every play. In addition to running the data verification report, you **must** perform a search on each of these players of each team to find plays that the player was not involved in. Review the photographs of these plays to make sure you haven't recorded any incorrect uniform numbers.

To accomplish this, go to the **Play List** screen, select the **Club, Uniform Number, Not**  In, Off then click **Find Now**. The application will return a list of plays the player is not recorded as having played. Double-click on the play and review the photographs to make sure this player did not participate.

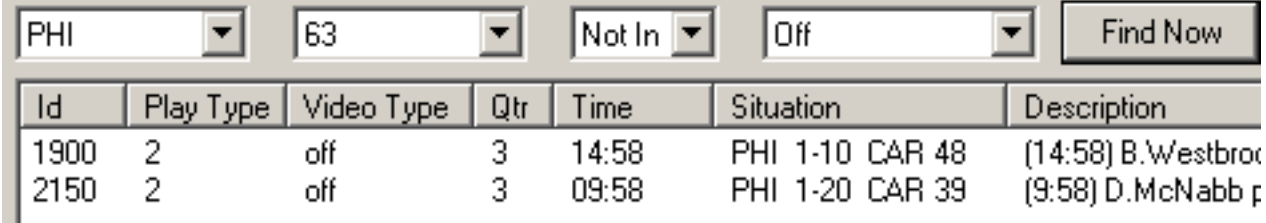

## *Auditing Games*

We are beginning the process of auditing at least two of your games. Elias Sports Bureau will be verifying the accuracy of players you've identified on every play. At the completion of their audit, we will provide you with a report on your accuracy percentage as well as specific instructions on how to eliminate some of the errors before you upload the data. Our goal is to achieve accuracy as close to 100% as possible.

#### **My Contact Information**

Please feel free to contact me at any time.

John Cave National Football League 280 Park Ave New York, NY 10017 Email: [cavej@nfl.com](mailto:cavej@nfl.com) Work: 212.450.2441 Cell: 917.359.4531